## **Paper 66-26**

# **A Beginner's Tour of a Project using SAS® Macros Led by SAS-L's Macro Maven**

Ronald Fehd, Centers for Disease Control and Prevention, Atlanta, GA, USA

## **ABSTRACT**

SAS**®** Macros and the SAS**®**Macro Language are simple yet powerful tools. Once you understand how to use and write macros, your next task is to understand how to you use them consistently and more importantly, intelligently, from a programmer's point of view. This tutorial presents the basics of project design with an overview of macro usage across programs. Topics include communicating between programs, using system variables, use of the config.sas, autoexec.sas, %includes, etc. Expected audience are beginner and intermediate SAS programmers.

## **INTRODUCTION**

This paper explains how I began using macros and have progressed over the years. I think it is important to illustrate the thought progression of beginning macro usage and progressing to more complicated and then back to more simple usage. The program examples illustrate the differing styles of using macros. Most have been generalized for this paper in order to highlight the concepts and the differences between user-written and data-supplied macro usage.

## **TABLE OF CONTENTS**

- \* Eight D's of any Scientific Investigation
- \* programming considerations
	- \* naming conventions
	- \* directory structure
	- \* data dictionary and formats
- \* notes on a style sheet
- \* three steps in writing macros
	- \* write twice
		- \* parameterize
		- \* make macro
- \* getting started: %global macro variable usage
	- \* autoexec
	- \* utilities: titles, nobs
- \* example using proc FREQ

#### **8 D's OF SCIENTIFIC INVESTIGATION**

Documentation: Determine Goals<br>Study Design: Study Design: data collection instrument<br>Data Collection: data dictionary data dictionary Data Entry Data Management: SAS programs Data Analysis: number-crunching, bean counting, Disseminate Results: publish

Where do you work? Hopefully you're consulted on the design of the data collection instrument. Certainly you want to be familiar with the data dictionary, as it contains what you need to know to program: format definitions, variable type, length, and label.

#### **PROGRAMMING CONSIDERATIONS**

These programs are examples from a typical project. The main reason I learned to use macro variables was to be able to reuse programs developed in one project in the others. This exercise, in turn, lead me to consider the organizational programming issues of naming conventions and directory structure.

#### **NAMING CONVENTIONS**

- I manage projects for two Research Groups:
- \* PEP: Performance Evaluation Project
- \* TB : Tuberculosis

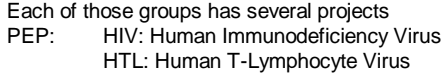

TB: NAA: Nucleic Acid Amplification NTM: Non-Tuberculosis Mycobacteria

These projects have biannual shipments, e.g.: NAA-2000-Aug

Over the years I developed these data set naming conventions:

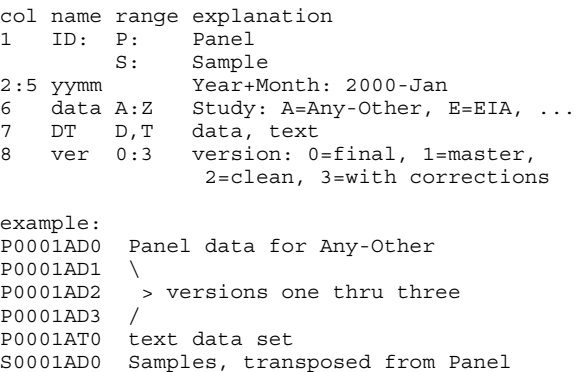

See the macro TITLES below and the global macro variable DATA\_SET which implements this data set naming convention.

#### **DIRECTORY STRUCTURE**

A directory for an individual shipment includes these sub-directories under MS-Windows:

- c:\...\NAA\p0008 parent directory
- ..\doc data collection form, data dictionary
- ..\htm HyperText Mark-Up Language from SAS ODS
- ..\pgm SAS programs
- ..\ssd SAS data sets
- ..\xls Excel, written from summary data sets

Note that each directory contains a specific set of file types. See the use of the macro-variable PATH below in pointing to each directory.

#### **DATA DICTIONARY**

Early in my career I depended on a print-out of proc CONTENTS as my data dictionary. Developing a good workable data dictionary is very important. Getting the people whose data I manage to understand how important it is to them and that it should therefore be, not only their priority but also their responsibility occupied me in many meetings over several years. There are two very important items in a good data dictionary: format definitions and data definitions.

## Here is an abbreviated example from one of my projects:

```
Data Dictionary: PEP HIV-1 Results Panel 2001-01<br>CDC: programmer/analyst: Ronald Fehd
CDC: programmer/analyst:
Shipment ID : 9
Shipment date: January 29, 2001
Contents:
I. Sample Identification look-up table
I. Deliverables Description
II. Editing Instructions
III. Abbreviations
IV. Formats<br>V. Variable
     Variable Descriptions
...
IV. Formats
value HIV9SN /*Sample-Nmbr to Sample-Name */
., 0 = " \& BLANK."
 1 = '9-1'...[snip]
 5 = 19 - 5other = "&INVALID.";
...
V. Variable Descriptions
           Char/
           Num
Variable :len Format Label/Description
          ----- ------- ----------------<br>C:3 Schar3. ID range:001--9
IDNmbr C:3 $char3. ID range:001--999
SmplNmbr N:4 NAA9SN. Sample Number
```
Note that the format name HIV9SN has a prefix which is the project identifier: HIV and an infix of the shipment ID: 9. I use this convention to separate the format definitions that are unique to a shipment. This is helpful when concatenating many shipments.

Refer to the program Autoexec-Basic, lines 11 and 12, and note the global macro variables BLANK and INVALID. Note that when the macro variables are referenced in the data dictionary and programs that they have a dot as suffix delimiter.

The use of BLANK and INVALID in format descriptions is a key feature to understand when reviewing the FREQ program examples because they are used to exclude those values from reports.

A Venn diagram of the values in any variable would contain first the set of valid values indicating no answer was provided. Next would be the set of expected and therefore valid values, which have been correctly and completely defined in the formats sections of the data dictionary. The remainder is the set of invalid values. What do you do with these meaningless values? Include and explain? Or exclude and reduce the number of observations reported as responding?

BLANK: labeling dot=missing and zero as BLANK is a convenient way of identifying acceptable values outside of the expected range that are valid. For a character format the statement identifying space and dot would be: '','.' = "&BLANK."

INVALID: labeling unspecified values and ranges with the value statement option <other = "&INVALID."> is the prerequisite to identifying and excluding these values both in data review and in preparing summary data sets. See the FREQ programs for usage.

## **NOTES ON A STYLE SHEET**

These programming examples illustrate and expand Fehd (2000) *Writing for Reading SAS***®** *Style Sheet* (W4R) which addressed conventions used to differentiate SAS statements from macro statements. Here is a short summary:

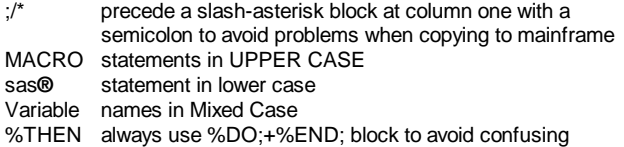

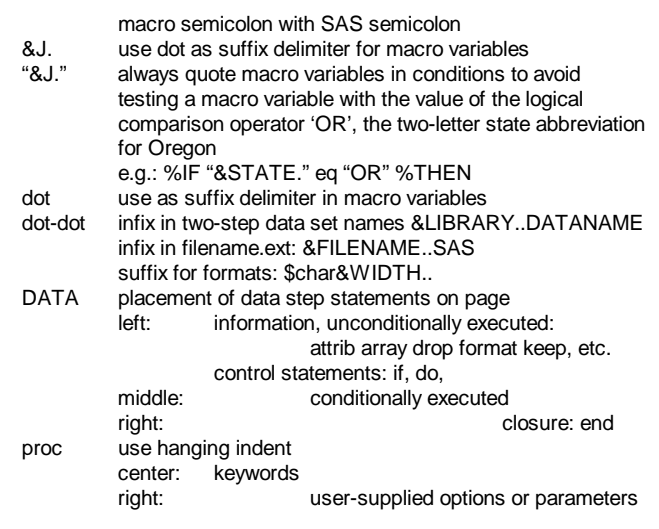

## **MACRO VARIABLE USAGE**

There are two ways of creating and initializing macro variables: the first is a user-defined macro variable and the second is using data to supply a value.

The simple and direct way to create a macro variable is: %LET MACVAR = blank for now;

Note that the keyword and name are in upper case; this is a reminder that this statement operates in the global programming environment, the same as title, footnote, and option statements.

In addition, it is important to realize that every macro variable is a character string, even when the value contains only digits and may conform to the appearance of a real number: %LET PI = 3.1416; %LET SUM = &PI. + 1;%PUT SUM<&SUM>; yields this note in the log: SUM<3.1416 + 1>; %LET SUM =%eval( &PI. + 1);%PUT SUM<&SUM>; we're getting closer: SUM<4>; because the %eval function does only integer arithmetic!

Remember: macro variable values are always strings!

The indirect way to create a macro variable from data is to use a pair of statements:

1. call symput('MACVAR',<character expression>); 2. RUN;

The RUN statement is a step boundary, and only after a step boundary is the macro variable available to the next step. See usage in program INOBS, lines 8 and 9, below.

## **THREE STEPS IN WRITING MACROS**

*1. Recognize a pattern:* In developing macros I notice when I have written two similar SAS paragraphs: two similar sets of statements. Once I have two different paragraphs working correctly, then I begin to review and identify the commonalities and differences, which are the parameters of the first version of a potentially reusable program.

*2. Prepare a parameterized %include file*. I use global macro variables for the parameters. The major benefit of this intermediate step, especially for beginners, is that you still have line numbers available in your SAS log. Those line numbers are so valuable in debugging because they tell you where your SAS errors are located. This point is important! Line numbers are no longer available from within macros!

*3. Define a macro* and convert the list of global macro variables used to macro parameters. Kiss the line numbers in the log goodby; now you have to guess where the errors are occurring: somewhere inside your macro! These steps are illustrated in the examples below .

#### **Project Set-up: three examples of autoexec.sas**

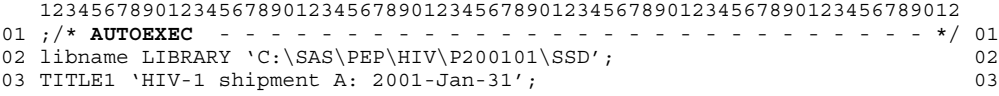

This is as simple as it gets: where is the data stored and what is the main title to be used in reports.

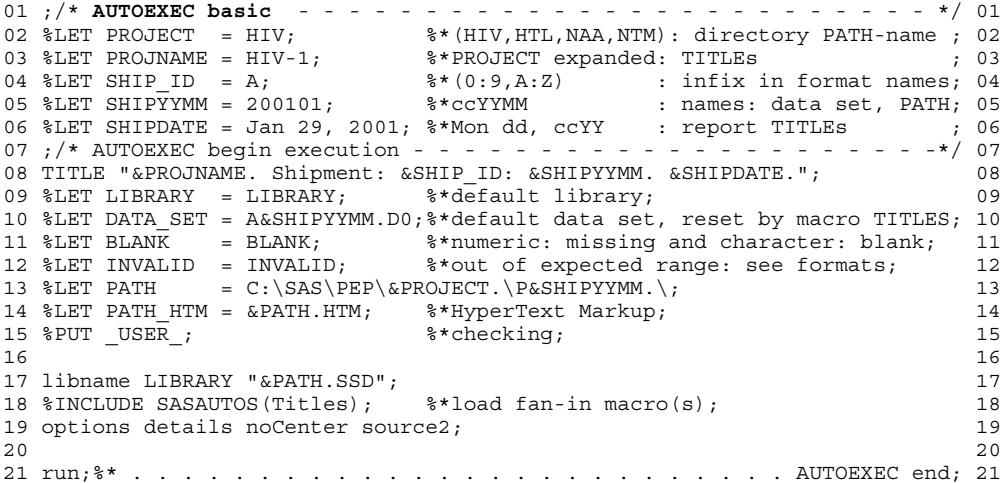

Now we're using macro variables, perhaps a little too much!

This is a basic autoexec with global macro variables. It is useful when programming with parameterized %include files.

Refer to the data dictionary and note the project description macro variables defined in lines 02:06 are used in the title in line 08. Lines 11:12 are first used in a proc FORMAT program, – which would be cut and pasted from the data dictionary example above – later in

data review, and finally in excluding observations before creating summary data sets. PATH is defined in line 13 and concatenated in references in line 14 and 17. Any other directory could be pointed to using this style; see reference to PATH\_HTM in the FREQ1VAR ODS example and PATH\_XLS in the macro SAS2XLS. The statement %PUT USER in line 15 shows the user-defined macro variables in the session. The option source2 in line 19 shows all lines from %included files, and is an essential aid in debugging.

```
01 ;/* AUTOEXEC intermediate - - - - - - - - - - - - - - - - - - - - - */ 01
02 %LET PROJECT = HIV; %*(HIV,HTL,TB) : directory PATH-name; 02
03 %LET PROJNAME = HIV-1; %*PROJECT expanded: TITLEs; 03
04 %LET SHIP ID = A; \frac{8*(0:9, A:Z)}{2} : infix in format names; 04
05 %LET SHIPYYMM = 200101;  %*ccYYMM : names: data set, PATH; 05
06 %LET SHIPDATE = Jan. 24, 2001;%*Mon dd, ccYY : report TITLEs; 06
07 /* AUTOEXEC begin execution - - - - - - - - - - - - - - - - - - - - - */ 07
08 TITLE "&PROJNAME.: Shipment: &SHIP ID: &SHIPYYMM. &SHIPDATE."; 08
09 09
10 %LET PATH = C:\SAS\PEP\&PROJECT.\PESHIPYYMM.; 10
11 %LET LIBRARY = LIBRARY; ;%*default libname; 11
12 %LET DATA_SET = A&SHIPYYMM.D0;%*default data set, reset by macro TITLES; 12
13 %PUT USER; \ast checking; 13
14 14
15 filename SASAUTOS ("%sysfunc(getoption(SASUSER))" 15
16 );%*add program directory to search-path for macros; 16
17 filename SASAUTOS list; \frac{8}{3}checking; 17<br>18
1819 %TITLES(); %*checking; 19
20 and 2021 libname LIBRARY "&PATH.SSD"; 21
22 \sim 22
23 options details noCenter MautoSource; 23
24 24
25 dm log 'awsmaximize on;log;zoom on;up max;down max' log;%*view log; 25
26 26
27 run;%*.......................... AUTOEXEC end; 27
```
In this intermediate autoexec global macro variables have been moved to small files. See LetFrmt and LetPath below.

General purpose macros are stored in a separate file with the name of the macro as the file name, e.g.: the macro TITLES is stored in file TITLES.SAS. In line 15 the fileref SASAUTOS points to the program directory: SASUSER, which is defined in your SAS

invocation. A review of your proc OPTIONS will show sasautos=sasautos. The fileref SASAUTOS is the autocall library, that is it contains macros within same-named files; these macros are called autocall macros. The option MautoSource enables searching of the SASAUTOS fileref for the autocall macros which are then %included. See the macros Nobs and Freq1Var below.

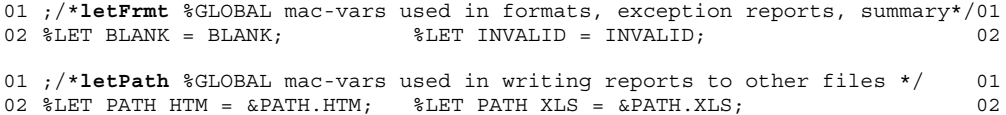

Lest we forget: having identified BLANK, INVALID, and PATH\_HTM as global macro variables used in few programs, remove them to their own files and%include them only when needed.

See usage in the Freq programs.

+1+2+3+4+5+6+7 123456789012345678901234567890123456789012345678901234567890123456789012 01 ;/\***TITLES Basic** . . . . . . . . . . . . . . . . . . . . . . . . . . . \*/ 01 02 %MACRO TITLES(PFX /\*PreFiX \*/ 02 03 , NFX /\* InFiX , the contract of the contract of the contract of the contract of the contract of the contract of the contract of the contract of the contract of the contract of the contract of the contract of the contra 04 , SFX=0/\*SufFiX in 0:4  $\star$ / 04  $\star$ / 04  $\star$ / 04  $\star$ / 04  $\star$  $05$  ); 05 07 %GLOBAL DATA\_SET TITLEN; 07 %GLOBAL DATA\_SET TITLEN; 08 %LET TITLEN  $= 2;$ 10 %LET DATA SET = &PFX.&SHIPYYMM.&NFX.&SFX.; \*\*\*\*\*\*\*\*\*\*\*\*\*\*\*\*\*\*\*\*\*\*\*\*\*\*\*\*\*\*\*\*\*\*\*  $11$   $11$ 12 TITLE&TITLEN. 12 13 %IF "&PFX." = "P" %THEN %DO; 'Panel ' %END; 13 14 %ELSE %IF "&PFX." = "S" %THEN %DO; 'Samples ' 14  $"&NFX." = "A" %THEN %DO; 'Abbot'$ 16  $E$ LSE  $F$  " $\omega$ NFX." = "I"  $T$ THEN  $D$ ; 'In-house'  $F$   $\omega$   $F$ 17 %ELSE %DO; "invalid NFX &NFX." %END; 17 18 %\*IF PFX=S; %END; 18 19 %ELSE %DO; "invalid PFX &PFX." %END; 19 20 %\*titleN end;; 20 21 %put @@TITLES: DATA\_SET<&DATA\_SET>; 21 22 footnote;options pageno=1; %\*............. \*TITLES; %MEND; 22 23 ;/\*\*\*\*\*\*\*\*\*\*\*\*\*\*\*\*\*\*\*\*\*\*\*\*\*\*\* to enable end this line with a slash (/) \* 23 24 %TITLES(Z);%\*see error msg in TITLE2; 24 25 \\$TITLES(P); 25  $26 \text{ 8TITLES}(S, A);$  26 27 %TITLES(S,I); 27 28 DATA \_NULL\_;FILE PRINT;PUT 'XXXXXX';STOP;RUN; 28 29 ;/\*\*\*\*\*\*\*\*\*\*\*\*\*\*\*\*\*\*\*\*\*\*\*\*\*\*\*\*\*\*\*\*\*\*\*\*\*\*\*\*\*\*/ 29

The TITLES macro is a fan-in routine: it is called by many other programs. It serves two main purposes:

1. returns %global macro variable DATA\_SET, declared in line 07 and set in line 10; it is concatenated from its various parts according to either your site's or the individual project's data set naming conventions, discussed above.

2. sets global environment variable title2. Note carefully that the statement begins on line 12 and ends with the second semicolon on line 20 in column 72. Note also that the macro control statements %IF and %ELSE in lines 13:19 do not generate any SAS semicolons; their only result is string literals for the title statement.

The secondary effects – line 22 – are footnotes are cleared and page number is reset to one.

Further titles in a program may be placed after calling the TITLES macro using this example statement:

Title%eval(&TITLEN.+1) 'More information'; After using this convention, extra titles throughout the entire project may be adjusted by adding title2 to the autoexec and changing the value of TITLEN to 3 in line 08.

**W4R:** Note the macro control statements in lines 13:20: 1. the one-character indent showing the NFX tests are subordinate to the PFX=S test.

2. alignment of all %THEN %DO in columns 26:35

- 3. columns 37:54 optional literals for TITLE statement
- 4. columns 67:72

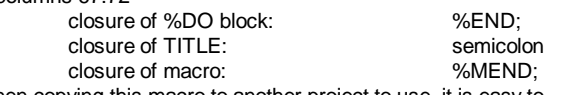

When copying this macro to another project to use, it is easy to modify because the values to change – PFX, NFX, and title literals are aligned vertically.

#### **NOBS: number of observations of a data set, two utilities used in the FREQ examples:**

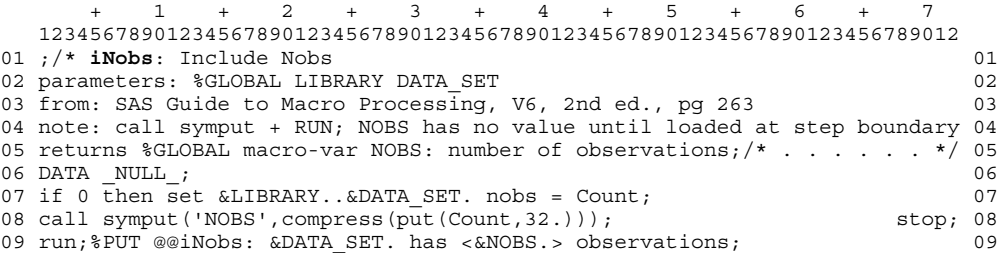

Remember what I said about using the pair of statements: call symput+run?. Examine this program closely and understand not only what but also when NOBS is happening. As a test insert this line between line 08 and 09: %put NOBS<&NOBS.>; You'll receive this message:

because NOBS is uninitialized until the second statement of the pair in line 09.

Note snake eyes – double dots – in line 07. Remember that macro variables are delimited with a dot as suffix; the second dot is the infix in a two-level data set name.

WARNING: Apparent symbolic reference NOBS not resolved.

```
01 ;/*macro NOBS ------------------------ 1999Jun03 01
02 NOBS returns macro-var with number of observations of data set 02
03 from SAS Macro Language Reference, 1e, pg 242 03
04 note: test data shows calling macro must have RUN; 04
05 and declare _MAC_VAR *local 05<br>06 note: compare arguments to attrn: NOBS, NLOBS, NLOBSF /* ...... */ 06<br>07 *MACRO NOBS(_MAC_VAR /* macro-var name default=NOBS */ 07<br>08
06 note: compare arguments to attrn: NOBS, NLOBS, NLOBSF \frac{*}{*} ......*/ 06<br>07 %MACRO NOBS( MAC VAR /* macro-var name default=NOBS */ 07
07 %MACRO NOBS(MAC_VVAR /* macro-var name 08 , DATA = ./* data set name
08 ,DATA =./* data set name default=&SYSLAST.*/ 08<br>09 , GLOBAL =0/* return %GLOBAL mac-var? default=%LOCAL */ 09
09 , GLOBAL =0/* return %GLOBAL mac-var?
10 ); %LOCAL DSN; run; 10
11 *IF "* MAC VAR" = "" *THEN *LET MAC VAR = NOBS; 11
12 %IF & GLOBAL %THEN %DO; %GLOBAL & MAC VAR.; %END; 12
13 %IF "&DATA." = "." %THEN %LET DSN = &SYSLAST.;%*resolve mac-var; 13
14 %ELSE %LET DSN = &DATA.; 14
15 EET DSID = systunc(open(6DSN.)); 15
16 %IF &DSID %THEN %DO; <br>17 %LET RC = %sysfunc(close(&DSID.)): %END: 17
17 EET R\overline{C} = %sysfunc(close(&DSID.)); %END; 17
18 %ELSE %PUT Open for &DATA. failed:%sysfunc(sysmsg()); 18
19 %PUT NOBS: "&_MAC_VAR."=<&&&_MAC_VAR.> data=&DSN.; %* . . .*NOBS; %MEND; 19
20 ;/*************************** to enable end this line with a slash (/) * 20
21 data X; do I = 1 to 10; output; stop; run; 21
22 %NOBS(); %PUT USER \frac{1}{2}; %PUT NOBS=<\frac{1}{2}<br>23 %MACRO TESTING(DATA); DATA &DATA.; do I = 1 to 12; output; stop; run; 23
                            DATA &DATA.;do I = 1 to 12;output;stop;run; 23
24 %local NOBS_Y; 24
25 %NOBS (NOBS \overline{Y});RUN; %PUT LOCAL; %*see DATA and NOBS Y; 25
26 %MEND; 26 %MEND; 26 %MEND; 26 %MEND; 26 %MEND; 26 %MEND; 26 %MEND; 26 %MEND; 26 %MEND; 26 %MEND; 26 %MEND; 26 %MEND; 26 %MEND; 26 %MEND; 26 %MEND; 26 %MEND; 26 %MEND; 26 %MEND; 26 %MEND; 26 %MEND; 26 %MEND; 26 %MEND;
27 %TESTING(DATA1); 27
28 %PUT NOBS_Y=<&NOBS_Y.>;%*see error message: NOBS_Y does not exist; 28
29 ;/***************************************************TEST DATA closure*/ 29
```
The macro NOBS differs essentially from iNOBS in that it uses the set of system functions and does not end with a run statement. Since this is a fan-in macro, the calling macros declare a local macro variable in their macro symbol table, that is: in their scope. Each calling macro has a run statement after the call to NOBS, which allocates the macro variable within its scope. Examine the test data provided and note the call in FREQ1VAR, line 16.

**W4R:** NOBS is useful in showing the style sheet in use: note how easy it is to scan the control statements on the left – LINES 11:18 --, then the conditionally executed statements in the center; and finally all closures on the right side, where they are not distracting.

**Beginning Tutorials**

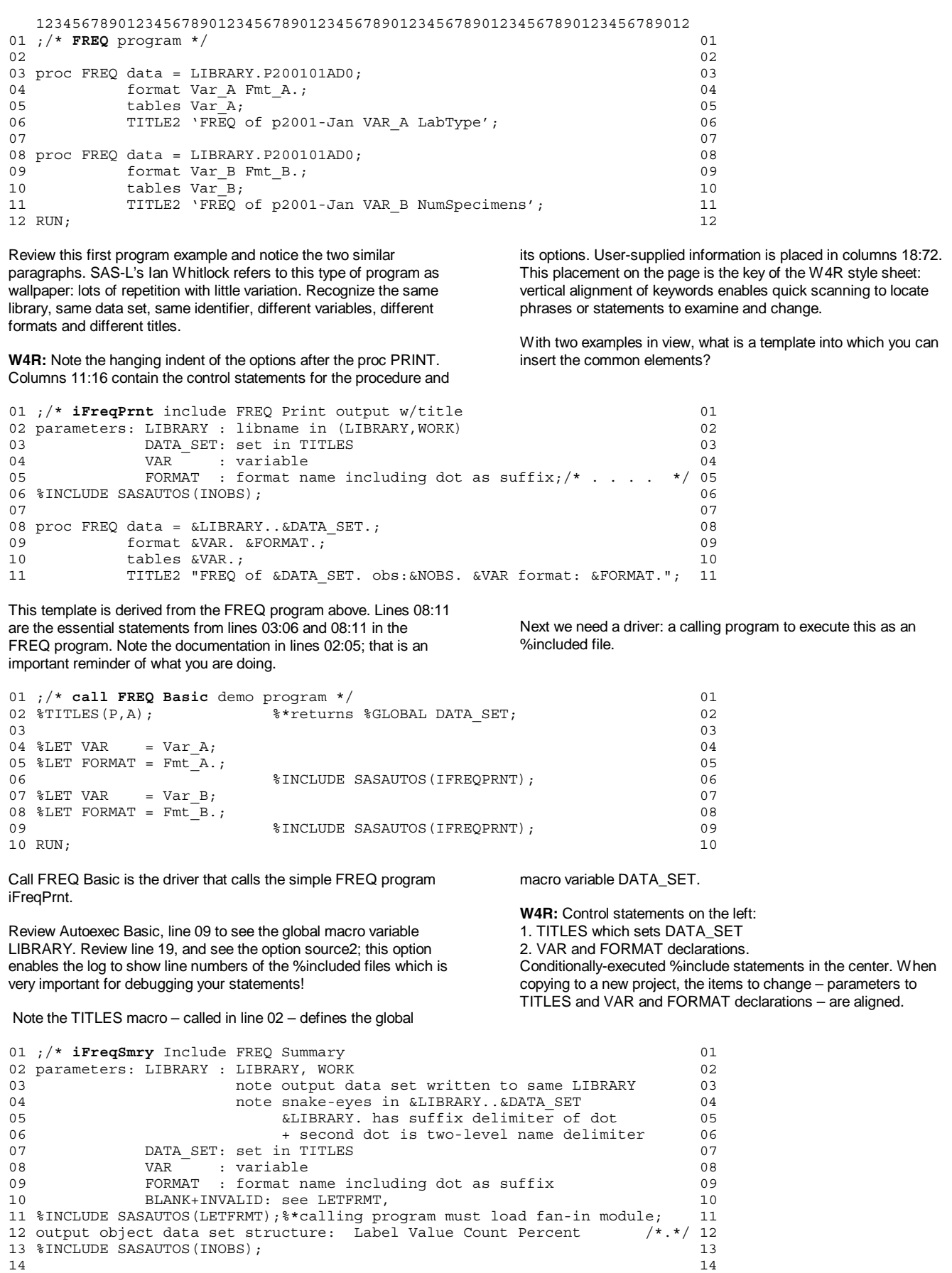

15 proc FREQ data = &LIBRARY..&DATA SET. 15

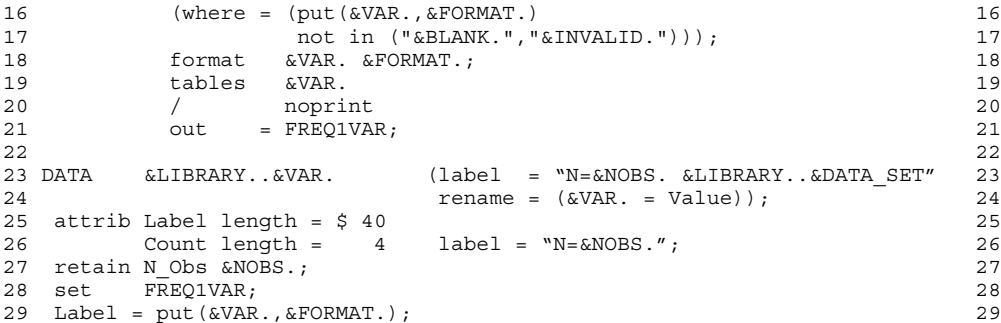

Change happens! And new requirements specifications need to be implemented. IFreqPrnt was a print routine; module iFreqSmry saves a summary data set with information in a standard data set structure – a summary object.

Note that the NOBS macro variables is the number of observations of the whole data set and that the where clause may exclude observations that are blank or invalid. The result could be that the

sum of Count might not equal the number of observations.

**W4R:** Note the where clause in lines 16:17, which is a data step option; it is placed in the central control column because it is a keyword. Likewise with the slash and out= options of the tables statement in lines 19:21, keywords in the center, user-supplied optional tokens to the right.

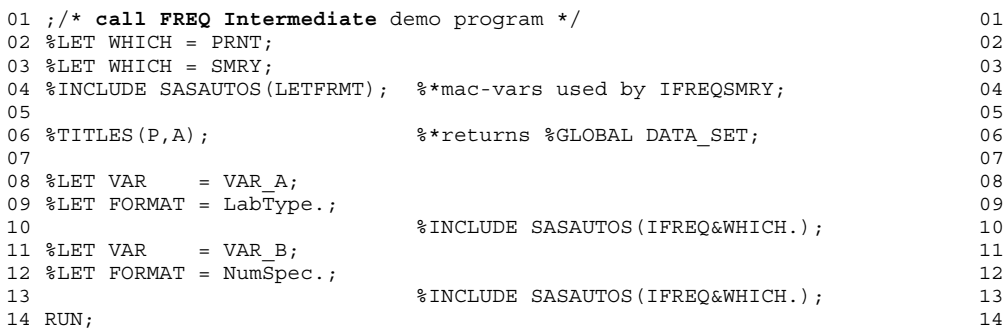

Change has happened! In this driver, we want to be able to switch between the old program iFreqPrnt, which produce only a print, and the new iFreqSmry which produces a summary data set.

print routine, disable line 03 with an asterisk: \*LET WHICH = SMRY;

This leaves the macro variable WHICH with the value of PRNT, which yields an include filename of (IFREQPRNT).

Conditional execution of %include files: To enable the use of the

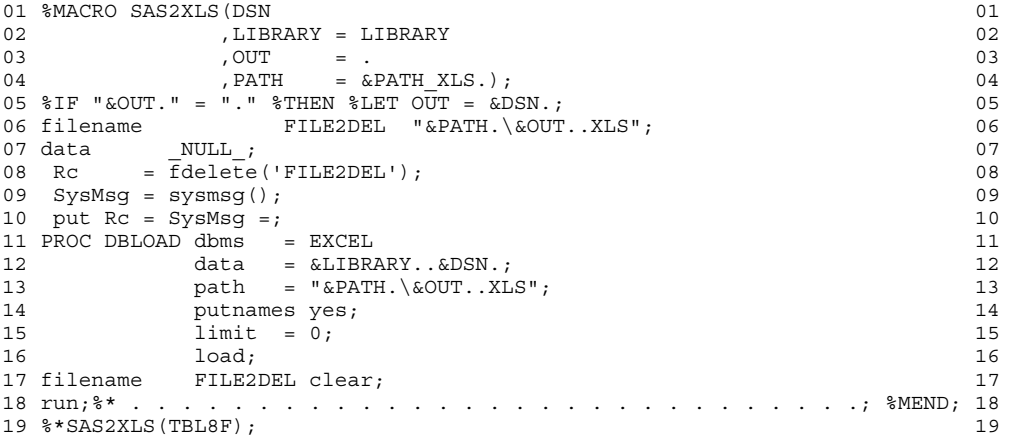

SAS2XLS is a short fan-in utility macro. Note in line 04 that PATH defaults to a global macro variable PATH\_XLS, which is defined in a

the LETPATH include file. This routine will not overwrite an existing file; lines 09:11delete a previous file.

#### **Converting %includes to macros:**

Ok, so you've been writing for two years or have written ten thousand statements, whichever milestone came first for you. You are comfortable writing flawless paragraphs, even chapters, of SAS statements. You figure you're ready to lose the line numbers, write

macro statements in ALL CAPS, in order to remind yourself that you are switching gears between the number-crunching paradigm of SAS and the really simple string-handling of the macro language. Let's look at a conversion:

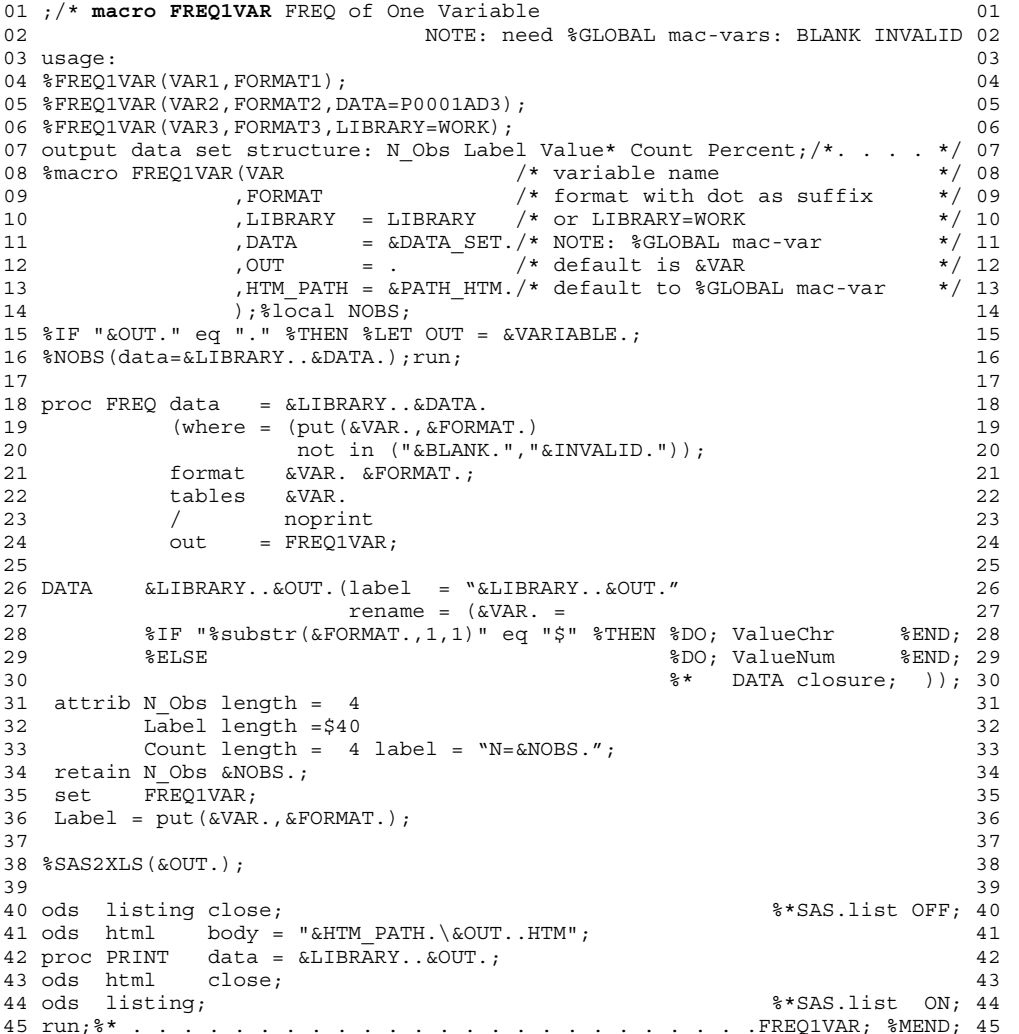

The FREQ1VAR macro illustrates several conversion issues: 1. Parameter list: VAR and FORMAT are positional parameters because they follow the order of macro variable declarations in the previous calling programs.

Named parameters: LIBRARY is hard coded to default to the name LIBRARY, but DATA defaults to the global macro variable DATA\_SET, which is set by the fan-in macro TITLES.

Avoid this error: setting a local variable equal to a global variable of the same name: DATA\_SET = &DATA\_SET. This generates a circular reference, which leaves your session in an infinite loop!

2. local macro variables: The macro variable NOBS was global when generated by the include file iNOBS. In line 13 it is declared local in order to reduce the number of global macro variables. Note the run statement after the call of the macro NOBS; this step boundary in FREQ1VAR enables macro variable NOBS to be local to FREQ1VAR. If the step boundary were in the macro NOBS, the macro variable NOBS would be in the global symbol table.

Similarly OUT has a default value of blank – line 12 – but is immediately tested and reset to the value of VAR when blank. Note the quotes around the values being compared. This is a mnemonic that reminds you the macro language is a string-processing language. Why use a default value of dot? Because you can see it! You want to avoid this test: %IF &OUT = %THEN ...

This expands to: %IF &OUT. eq blank %THEN ... I recommend: %IF "&OUT." eq "dot" %THEN ... because it's more readable.

3. %THEN %DO lines 28:29 ValueChr and ValueNum are the new names of the FREQ tables variable. This construct shows the macro language inserting the appropriate token in the data statement rename phrase which starts on line 27 and ends on line 30. Without the %DO ... %END bracket, there would be a semicolon after each of the two tokens; these are the closure of the %IF and %ELSE macro statements, not to be confused as closure of the data statement.

4. use of global macro variables as default values of parameters: DATA and PATH\_HTM. Note that the macro SAS2XLS uses the global macro variable PATH\_XLS.

This macro is a shortened version of Fehd (1999) %FREQ1VAR.

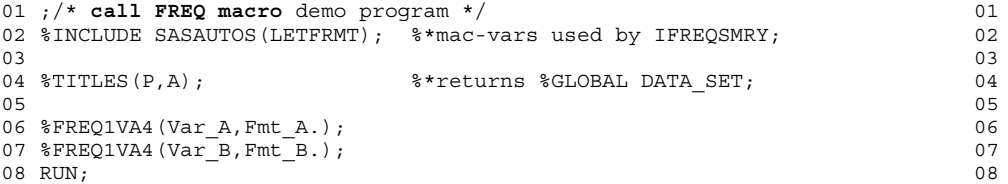

Change! Notice that the calling programs are getting shorter. And now, let us have SAS eliminate our typing of variable names and formats.

```
01 ;/* call FREQ macro demo program */ 01
02 %INCLUDE SASAUTOS(LETFRMT);<br>03 03
03 03
04 %TITLES(P,A); %*returns %GLOBAL DATA_SET; 04
05 05
06 proc CONTENTS data = &LIBRARY..&DATA_SET 06
07 out = CONTENTS 07 07 07
08 (keep = Name Format); 08 08
09 09
10 filename TEMPTEXT catalog 'sasuser.profile.sasinp.source'; 10
11 1112 data \texttt{NULL}; 1213 Set CONTENTS; 13
14 put '%FREQ1VAR(' Name ',' trim(Format) '.);'; 14
15 run; 15 \text{ cm}; 15 \text{ cm}; 15 \text{ cm}; 15 \text{ cm}; 15 \text{ cm}; 15 \text{ cm}; 15 \text{ cm}; 15 \text{ cm}; 15 \text{ cm}; 15 \text{ cm}; 15 \text{ cm}; 15 \text{ cm}; 15 \text{ cm}; 15 \text{ cm}; 15 \text{ cm}; 15 \text{ cm}; 15 \text{ cm}; 15 \text{ cm}; 15 \text{ cm}; 15 \16 %include TEMPTEXT /source2;<br>17 run;                               17
17 run; 17 run; 17 run; 17 run; 17 run; 17 run; 17 run; 17 run; 17 run; 17 run; 17 run; 17 run; 17 run; 17 run; 17 run; 17 run; 17 run; 17 run; 17 run; 17 run; 17 run; 17 run; 17 run; 17 run; 17 run; 17 run; 17 run; 17 run
18 file TEMPTEXT clear; run; 18 and 18 and 18 and 18 and 18 and 18 and 18 and 18 and 18 and 18 and 18 and 18 and 18 and 18 and 18 and 18 and 18 and 18 and 18 and 18 and 18 and 18 and 18 and 18 and 18 and 18 and 18 and 18 a
```
Where is a list of variable names and formats? In a correctly-written data structure, which was thoroughly and complete described in a data dictionary. Proc CONTENTS provides an object with variable

as in Call-FREQ-macro, above.

## **CONCLUSION**

There are several important issues to consider when using macros: \* Maintenance: what is the skill level of the maintenance programmer?

Global macro variable usage: where d o changes occur? As an example, changing the value of the macro variable LIBRARY from LIBRARY to WORK, would cause all subsequent programs to abend with a 'data set not found' error message.

\* Ensuring local macro variable usage

\* Programming style: ad hoc, planned, or revised and revisited?

Here ends the tour of a decade-long process of converting programs with many repetitive paragraphs, to the simpler style of using includes. The simple modules developed are reusable. The include style is expensive in its use of global macro variables.

Moving from includes to macros is expensive in terms of development because of the moderate learning curve for the macro language. In the long run, macro usage is simpler, and less expensive in terms of global macro variable usage. In addition new project development is quicker because of reusable modules and the minimal changes necessary to customize copied programs.

## **REFERENCES**

Fehd, Ronald (1999),"%FREQ1VAR: Frequency of one variable with format: a macro to standardize proc FREQ output data sets," *Proceedings of the Twenty-Fourth Annual SAS Users Group International,* 24: paper 234, pg 1373.

Fehd, Ronald (2000), "The Writing for Reading SAS® Style Sheet: Tricks, Traps & Tips from SAS-L's Macro Maven," *Proceedings of the Twenty-Fifth Annual SAS Users Group International,* 25: paper 38-25, pg 217.

name and format, which can be used to write a series of macro calls

SAS Institute Inc. (1990), *SAS® Guide to Macro Processing, Version 6, Second Edition,* Cary, NC: SAS Institute Inc.

SAS Institute Inc. (1997), *SAS® Macro Language Reference, First Edition,* Cary, NC: SAS Institute Inc.

## **ACKNOWLEDGMENTS**

I thank my colleague and comrade on SAS-L, Dianne L. Rhodes for her critique and encouragement. My thanks to my greatest asset: SAS-L contributors who regularly contribute good program ideas.

### **CONTACT INFORMATION**

Your comments and questions are valued and encouraged. Contact the author at:

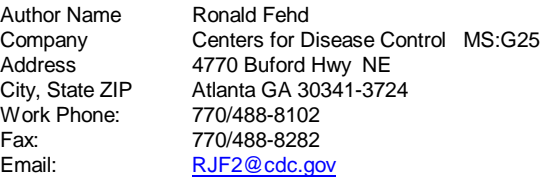